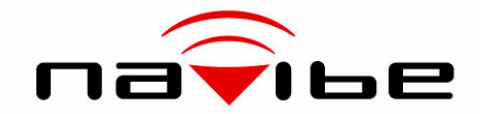

# GB737

### Bluetooth GPS Receiver User manual Version 1.0

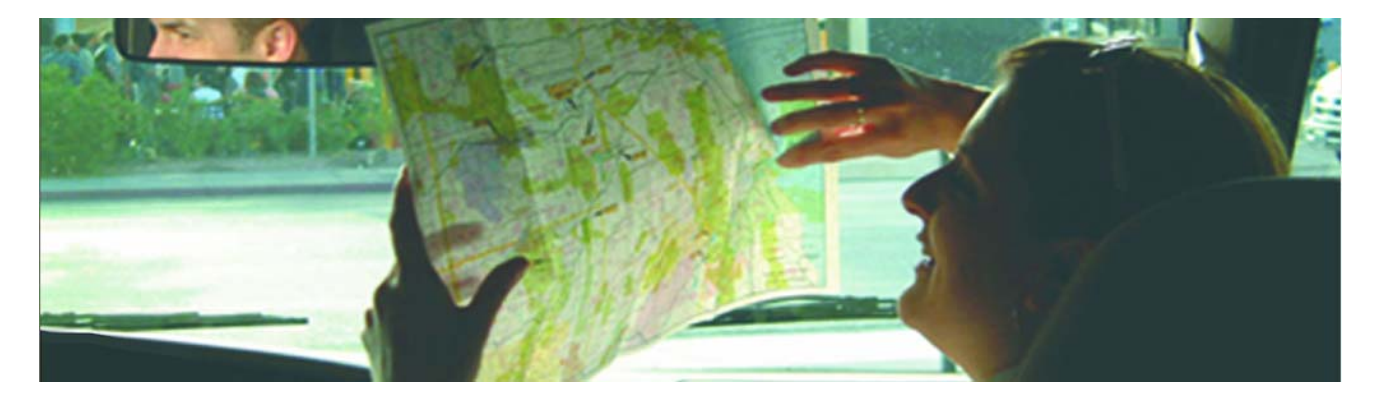

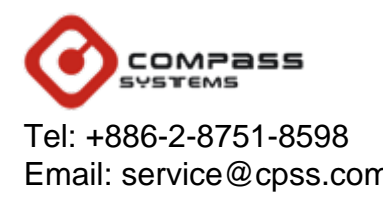

 Fax: +886-2-8797-3898 Email: service@cpss.com.tw Web: **[http://www.cpss.com.tw](http://www.cpss.com.tw/)**

No part of this User's Manual may be reproduced or transmitted in any form or by any means, electronic or mechanical, including photocopying recording ,for any purpose other than the purchaser's personal use, without the written permission of Compass Systems Corp.

Information in this User's Manual is subject to change without notice. Compass Systems Corp. reserves the right to change or improve or modify its products and to make changes to the content without obligation to notify any person or organization of such changes.

©Copy right 2007 by Compass Systems Corp. All rights reserved.

Printed in Taiwan

#### WARNINGS

Some certain knowledge is required to be well known by the user for proper and safe use Some certain knowledge is required to be well known by the user for proper and safe use of Navibe Bluetooth GPS receiver. Please read this User's Manual first before operation. of Navibe Bluetooth GPS receiver. Please read this User's Manual first before operation.

Because Navibe Bluetooth GPS receiver is an assistant device, it will NOT undertake any Because Navibe Bluetooth GPS receiver is an assistant device, it will NOT undertake any legal responsibility for any accident or damage caused by the user's wrong operation legal responsibility for any accident or damage caused by the user's wrong operation and/or wrong judgement in navigating with Navibe. and/or wrong judgement in navigating with Navibe.

### CAUTION

The Global Positioning System (GPS) is a system of  $24$  satellites which circle the earth wice a day in a very precise orbit and transmit information to earth. The Navibe unit must continuously find at least three of these satellites to calculate your position and must continuously find at least three of these satellites to calculate your position and your movement. your movement. The Global Positioning System(GPS) is a system of 24 satellites which circle the earth twice a day in a very precise orbit and transmit information to earth. The Navibe unit

This GPS system is operated by the government of the United States, which is solely This GPS system is operated by the government of the United States, which is solely responsible for its accuracy and maintenance. Any changes of the system could affect the accuracy and performance of all GPS equipment. the accuracy and performance of all GPS equipment.

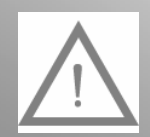

ELRIGE ON MOLE BATTERY TOLET BEFORE INTIME OOL.<br>(When fully charged, red-color battery LED will automatically switch off.) PLEASE CHARGE BATTERY FULLY BEFORE INITIAL USE.

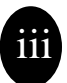

### Thank you for choosing Navibe Bluetooth GPS Receiver! Take it now ------it can be your best friend!

#### **Application Conditions:**

Navibe is designed for outdoors navigation in the temperature range of -20 $^{\circ}$ C $\sim$  60 $^{\circ}$ C. Because of the built-in battery, please don't heat or leave the receiver in high temperature environment or direct sunshine for a long period of time.

**Introduction** section gives you a general overview of Navibe features.

**Reference** section tells how to operate the unit correctly and how to connect this unit to your pocket PC step-by-step.

If you find something missing or damaged with the reference to the standard package, please contact the local dealer or retailer.

#### **Chapter I Introduction**

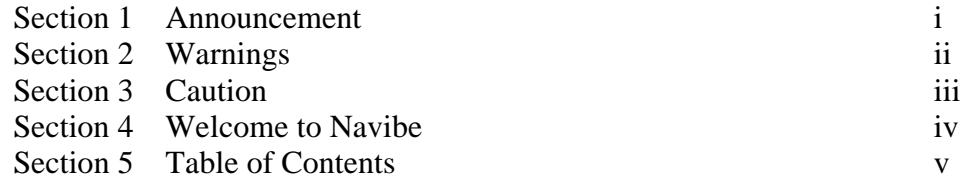

#### **Chapter II Reference**

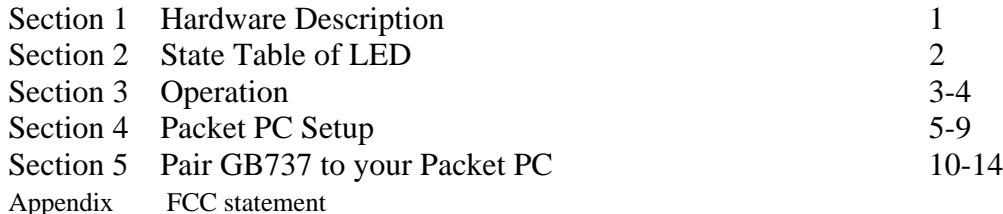

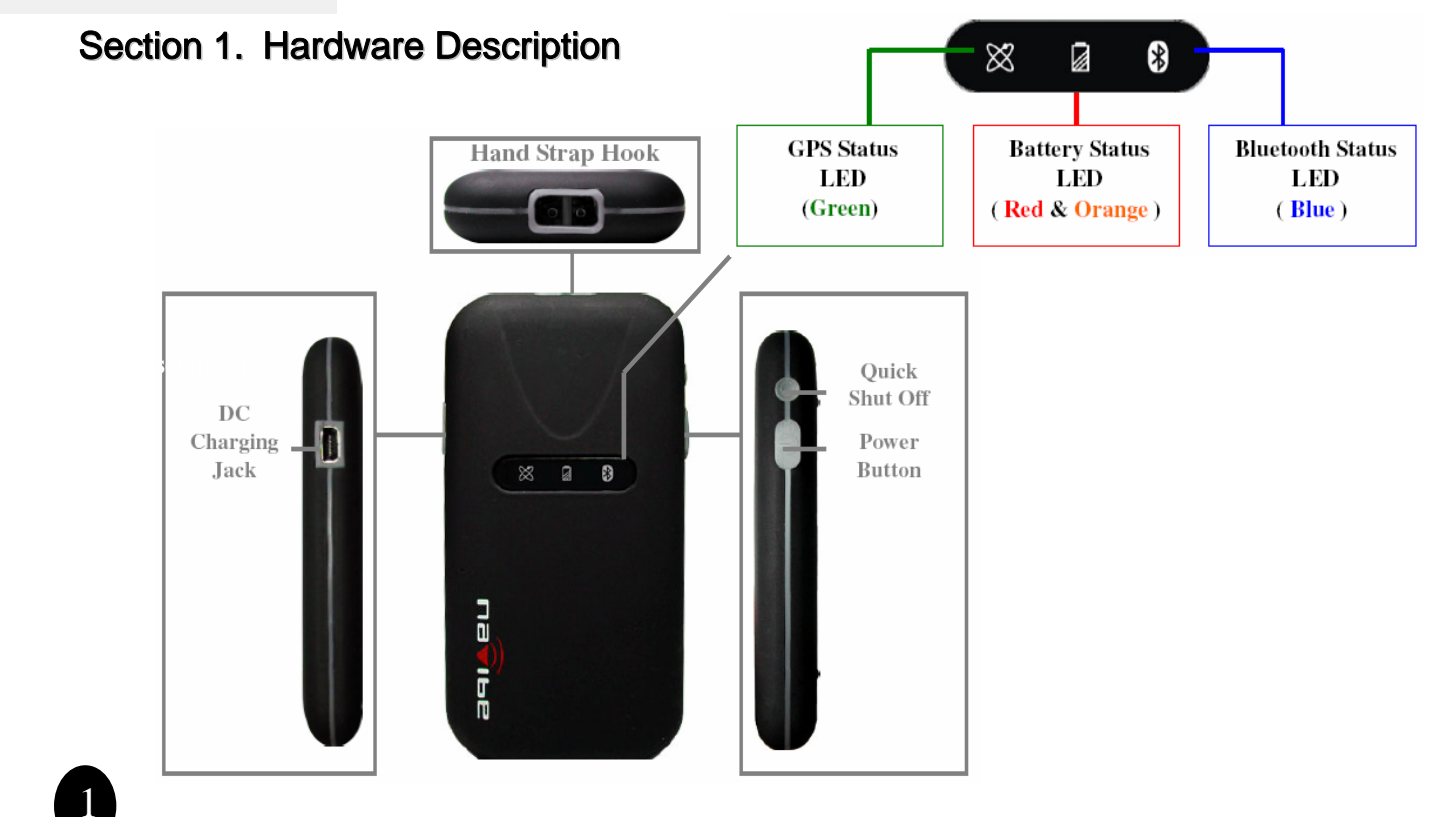

#### Section 2. State Table of LED

#### **GPS Status LED (Green)**

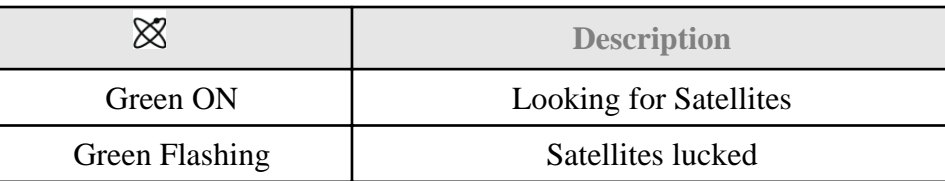

#### **Battery Status LED ( Red and Orange )**

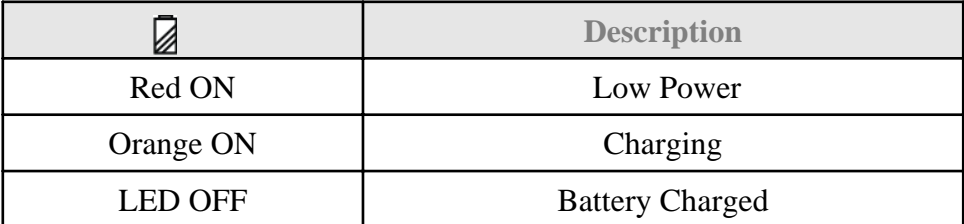

#### **Bluetooth Status LED (Blue)**

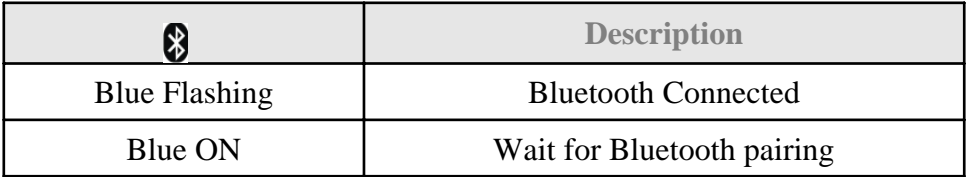

### Section 3. Operation -1

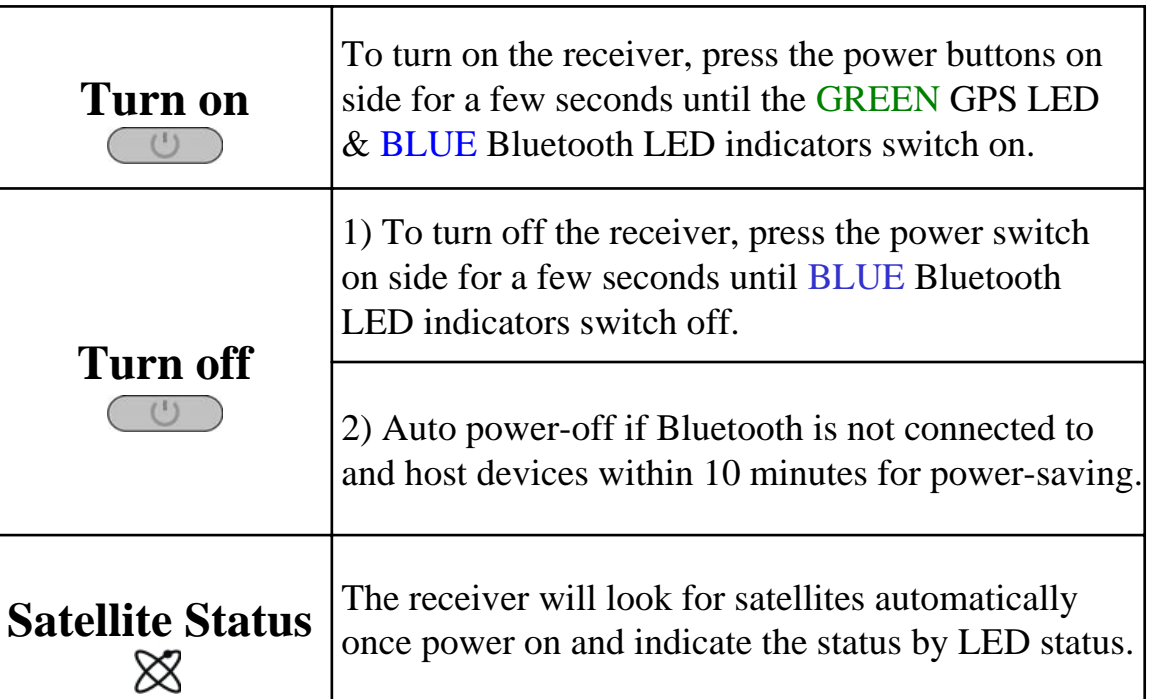

### Section 3. Operation -2

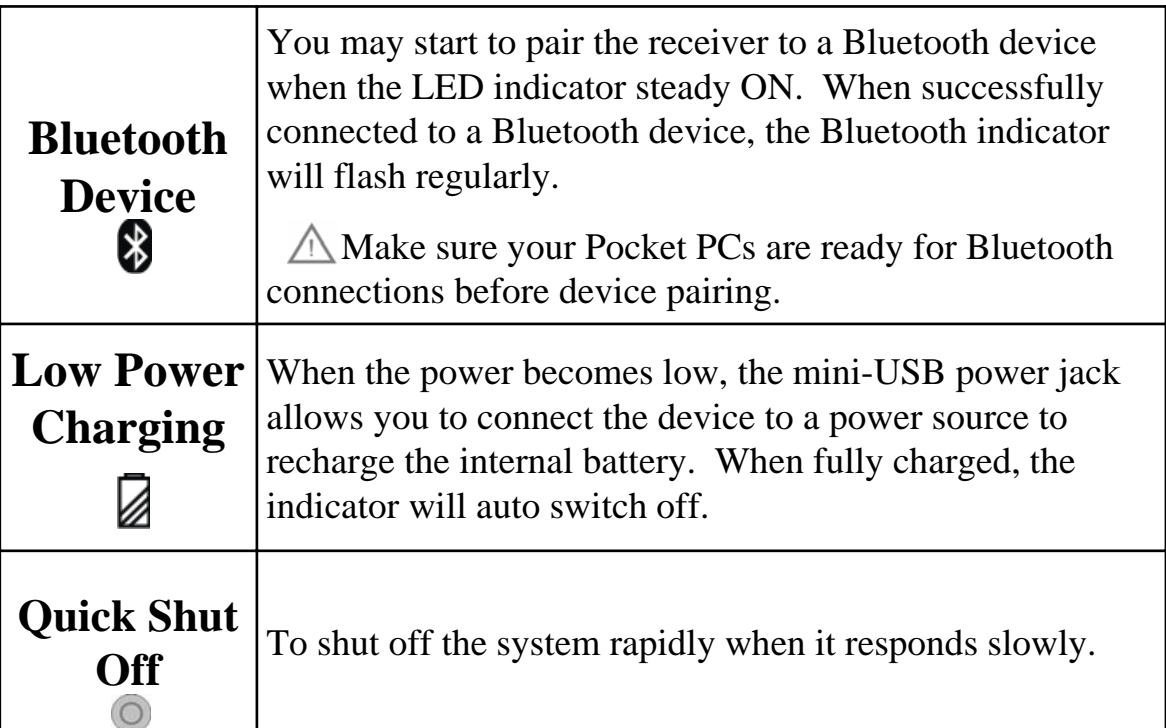

### Section 4. Pocket PC Setup

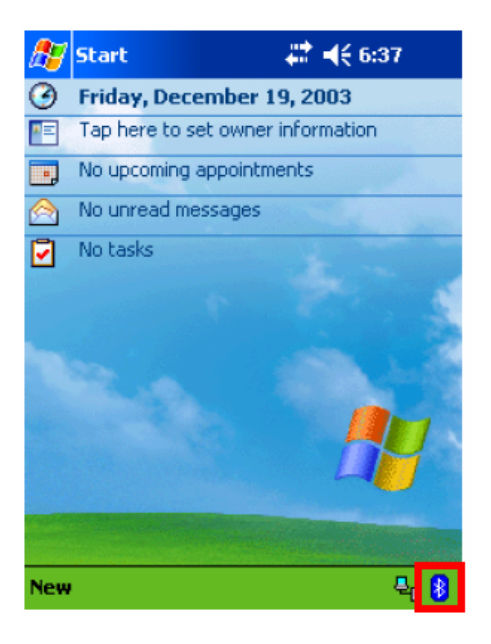

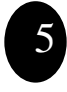

1. Tap the "**Bluetooth**" icon on screen. 2. Select "**Bluetooth Manager**" 5

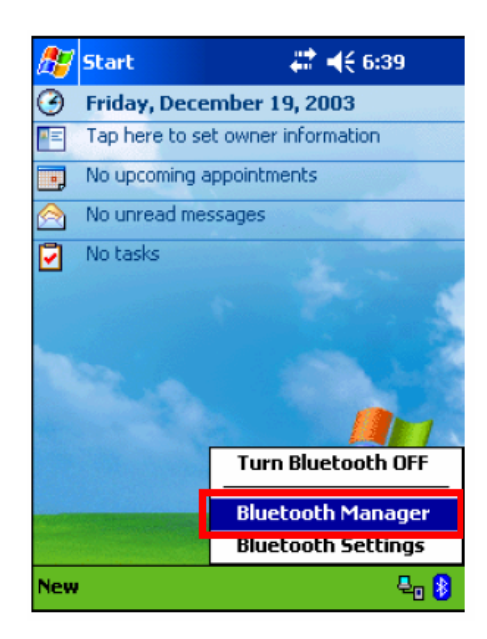

#### Section 4. Pocket PC Setup

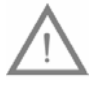

**Pocket PC Setup** connecting to your Pocket PC. **Note:** Make sure BT receiver is in pairing mode before

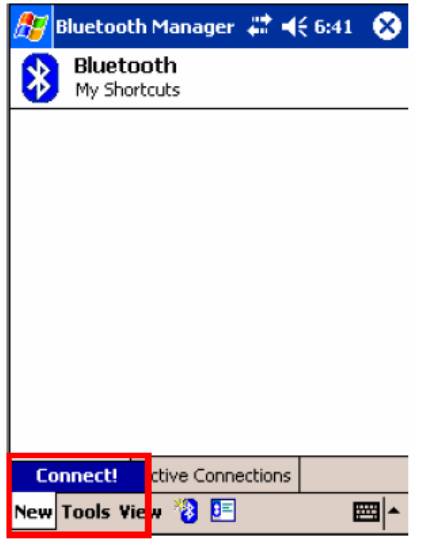

3. Tap the "**New**" & "**Connect!**" in My Shortcuts screen.

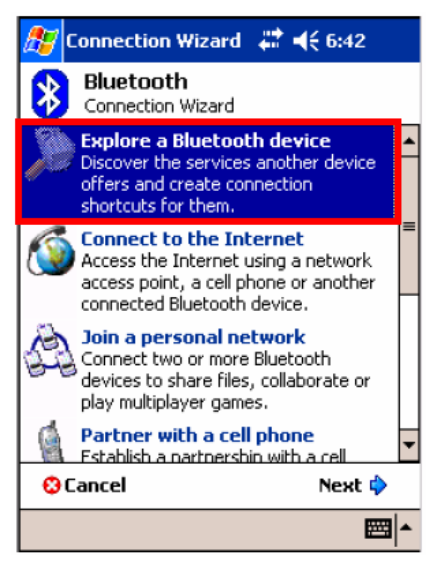

4. Select "**Explore a Bluetooth device**" & tap "**Next**" in Connection Wizard screen $\overline{6}$ 

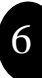

### Section 4. Pocket PC Setup

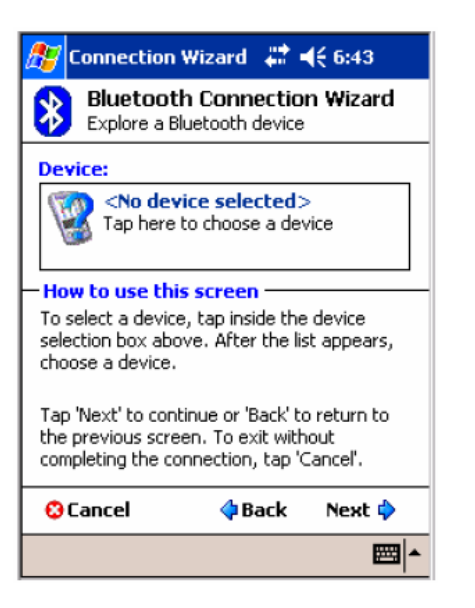

5. Follow the instruction or await for a while. 6. Tap "**BT GPS V20**" to continue. 7

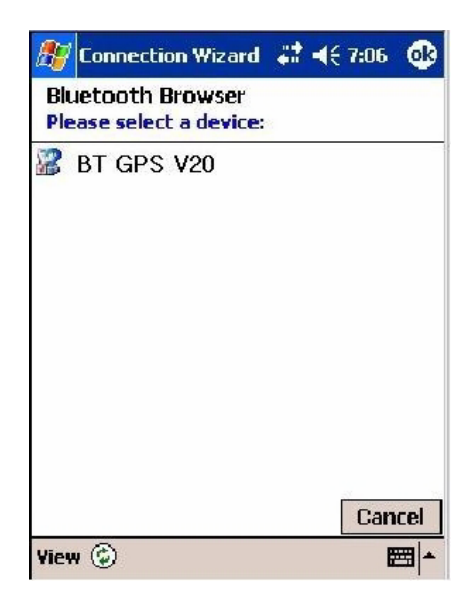

#### Section 4. Pocket PC Setup

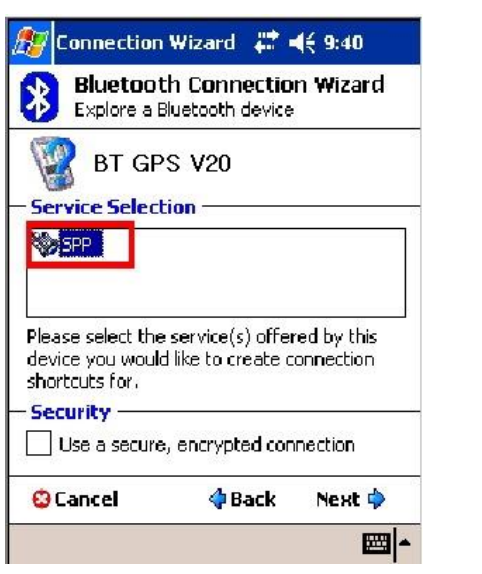

7. Select "**SPP**" service and tap "Next". 8. Tap "**Finish**" to close this program.

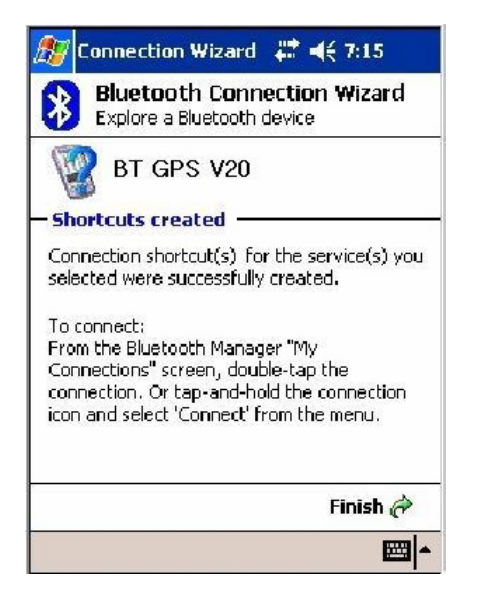

### Section 4. Pocket PC Setup

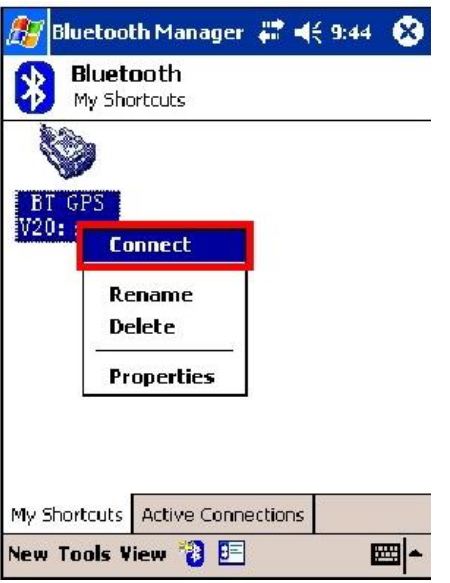

9. Tap "**Connect**" to activate the

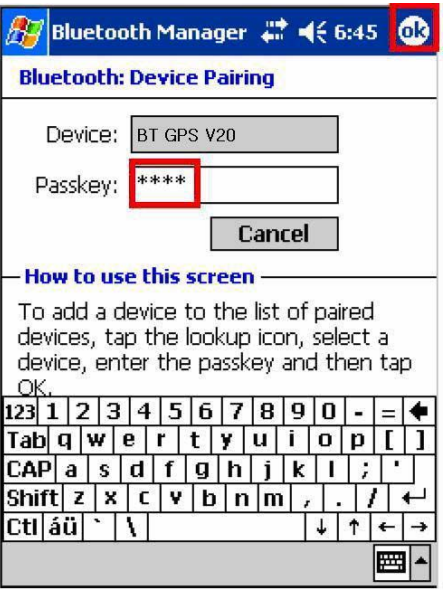

9. Tap "**Connect**" to activate the 10. Key in the Passkey "0000" then connection in My Shortcuts screen.  $\frac{10}{2}$  tap "OK"

#### Section 5. Pair GB737 to your Pocket PC

**Note:** Make sure your Pocket PC Bluetooth connection is ON before device pairing.

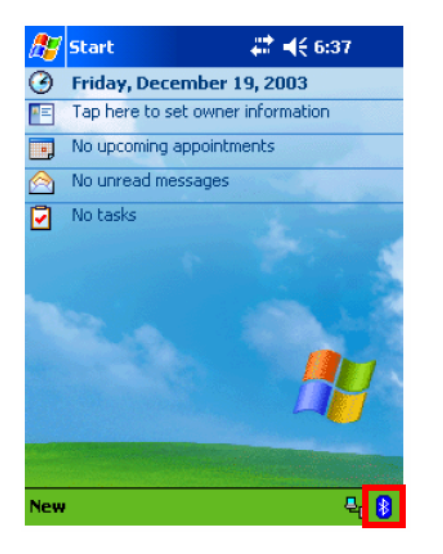

1. Tap the "**Bluetooth**" icon on main screen. 2. Select "**Bluetooth Manager**"

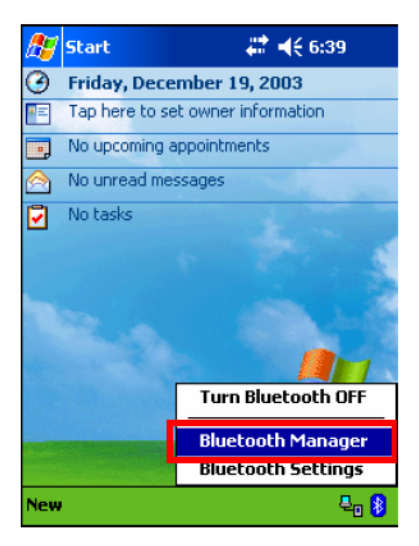

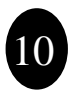

#### Section 5. Pair GB737 to your Pocket PC

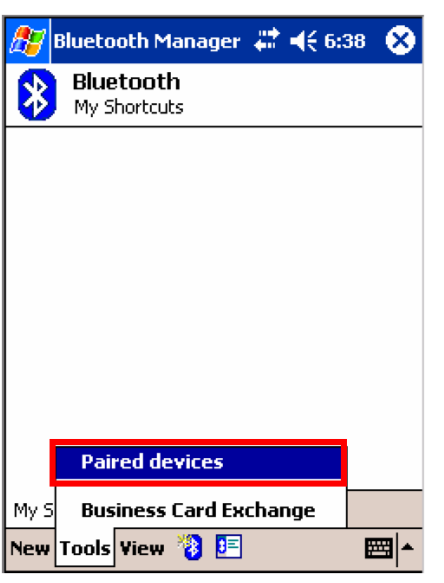

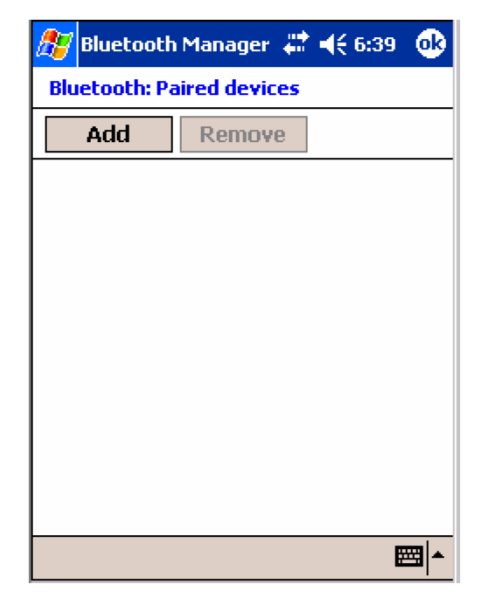

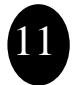

3. Tap "**Tools**" then select "**Paired devices**" in My Shortcuts screen. 4. Tap "Add"

#### Section 5. Pair GB737 to your Pocket PC

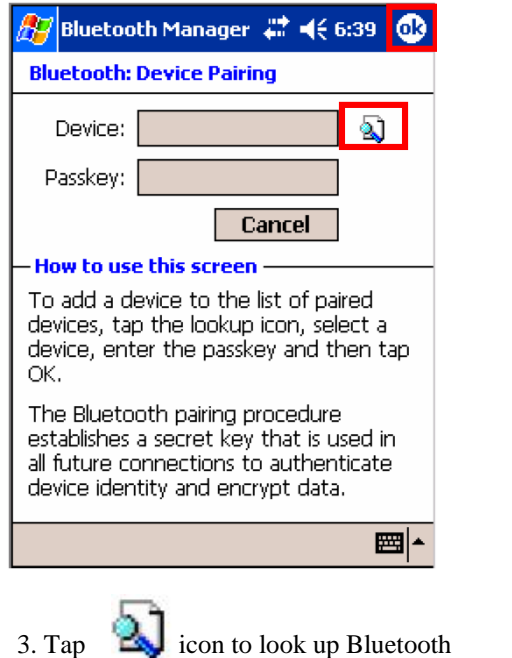

devices.

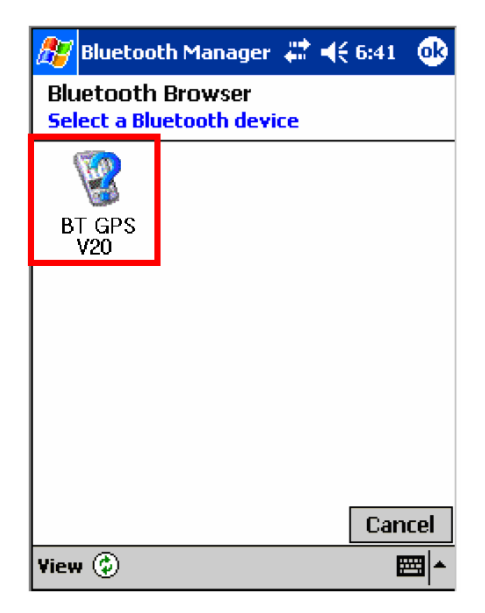

4. Tap the device ID name "**BT GPS V20**" to continue.

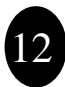

### Section 5. Pair GB737 to your Pocket PC

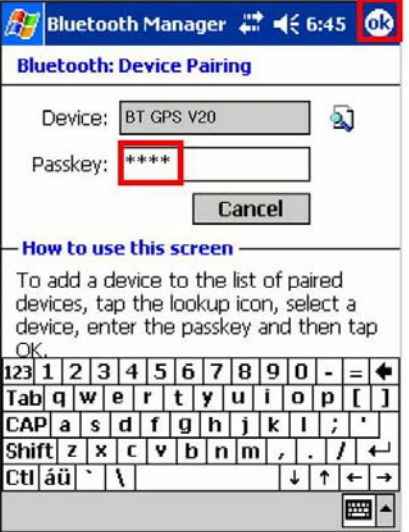

5. Key in the passkey "**0000**" to start pairing.

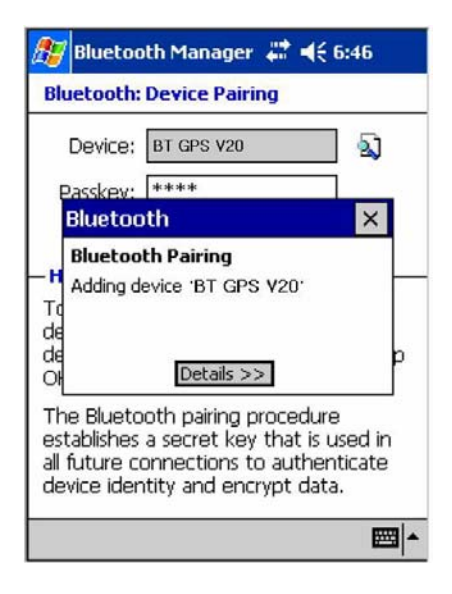

6. Adding BT GPS V20 to device list.

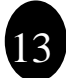

#### Section 5. Pair GB737 to your Pocket PC

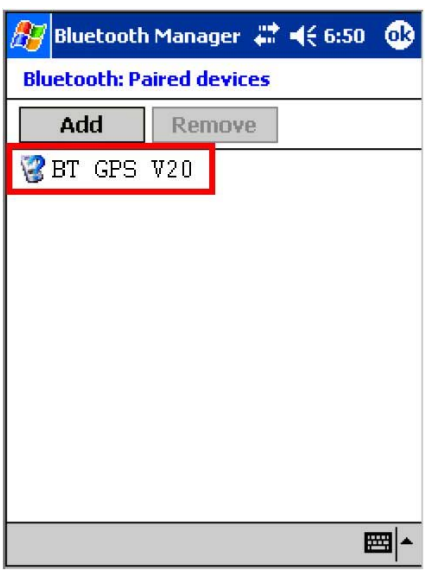

7. You may find the BT GPS V20 in the Paired devices screen. $14$ 

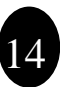

#### **Federal Communications Commission (FCC) Statement**

15.21

You are cautioned that changes or modifications not expressly approved by the part responsible for compliance could void the user's authority to operate the equipment.

#### 15.105(b)

This equipment has been tested and found to comply with the limits for a Class B digital device, pursuant to part 15 of the FCC rules. These limits are designed to provide reasonable protection against harmful interference in a residential installation. This equipment generates, uses and can radiate radio frequency energy and, if not installed and used in accordance with the instructions, may cause harmful interference to radio communications. However, there is no guarantee that interference will not occur in a particular installation. If this equipment does cause harmful interference to radio or television reception, which can be determined by turning the equipment off and on, the user is encouraged to try to correct the interference by one or more of the following measures:

-Reorient or relocate the receiving antenna.

-Increase the separation between the equipment and receiver.

-Connect the equipment into an outlet on a circuit different from that to which the receiver is connected.

-Consult the dealer or an experienced radio/TV technician for help.

#### **Operation is subject to the following two conditions:**

1) this device may not cause interference and

2) this device must accept any interference, including interference that may cause undesired operation of the device.

#### **FCC RF Radiation Exposure Statement:**

This equipment complies with FCC radiation exposure limits set forth for an uncontrolled environment. End users must follow the specific operating instructions for satisfying RF exposure compliance. This transmitter must not be co-located or operating in conjunction with any other antenna or transmitter.

**Compass Systems Corp. Tel: +886-2-8751-8598 Fax: +886-2-8797-3898 Email: [service@cpss.com.tw](mailto:service@cpss.com.tw) [http://www.cpss.com.tw](http://www.cpss.com.tw/) ©Copy right 2007 by Compass Systems Corp. All rights reserved. Printed in Taiwan**